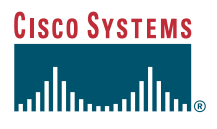

### Telefoonhandleiding

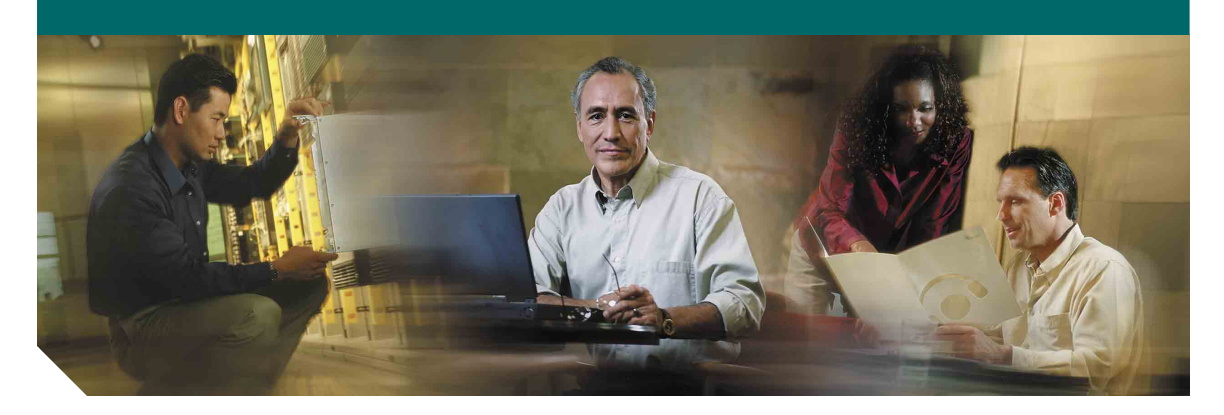

### **Cisco IP-telefoon 7902G voor Cisco CallManager**

Gebruiksrechtovereenkomst en garantie

#### **Hoofdkantoor**

Cisco Systems, Inc. 170 West Tasman Drive San Jose, CA 95134-1706 V.S. <http://www.cisco.com> Tel: +1 408 526-4000 +1 800 553-NETS (6387) Fax: +1 408 526-4100

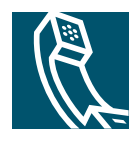

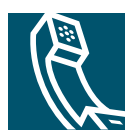

### **Inhoud**

### **[Aan de slag](#page-4-0) 1**

[Deze handleiding gebruiken](#page-4-1) **1** [Extra informatie](#page-5-0) **2** [Informatie over veiligheid en prestaties](#page-5-1) **2**

### **[De telefoon aansluiten](#page-7-0) 4**

### **[Overzicht van de telefoon](#page-9-0) 6**

[Knoppen en hardware](#page-9-1) **6** [Beschikbaarheid van functies](#page-11-0) **8** [Op de haak en van de haak](#page-11-1) **8**

### **[Basisfuncties voor de afhandeling van gesprekken](#page-12-0) 9**

[Gesprekken tot stand brengen](#page-12-1) **9** [Gesprekken beantwoorden](#page-12-2) **9** [Gesprekken beëindigen](#page-12-3) **9** [Gesprekken in de wachtstand zetten en terugnemen](#page-13-0) **10** [Actieve gesprekken doorverbinden](#page-13-1) **10** [Conferentiegesprekken voeren](#page-14-0) **11** [Gesprekken doorschakelen naar een ander nummer](#page-15-0) **12** [Voicemail gebruiken](#page-16-0) **13**

### **[Voorrang geven aan belangrijke gesprekken](#page-17-0) 14**

### **[Telefooninstellingen aanpassen](#page-18-0) 15**

[Het volume aanpassen](#page-18-1) **15** [Snelkiestoetsen instellen](#page-19-0) **16**

### **[De webpagina Gebruikersopties openen](#page-20-0) 17**

[Aanmelden bij de webpagina Gebruikersopties](#page-20-1) **17**

### **[Problemen met de telefoon oplossen](#page-21-0) 18**

**[Garantievoorwaarden van Cisco voor beperkte](#page-22-0)  [hardwaregarantie gedurende een jaar](#page-22-0) 19**

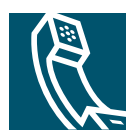

# <span id="page-4-0"></span>**Aan de slag**

In dit gedeelte vindt u algemene instructies voor de ingebruikname van de nieuwe Cisco IP-telefoon.

# <span id="page-4-1"></span>**Deze handleiding gebruiken**

Deze handleiding geeft een overzicht van de functies die beschikbaar zijn op de telefoon. U kunt de handleiding helemaal doorlezen om een goed inzicht te krijgen in de mogelijkheden van de telefoon, maar u kunt ook de volgende tabel raadplegen voor verwijzingen naar veelgebruikte informatie.

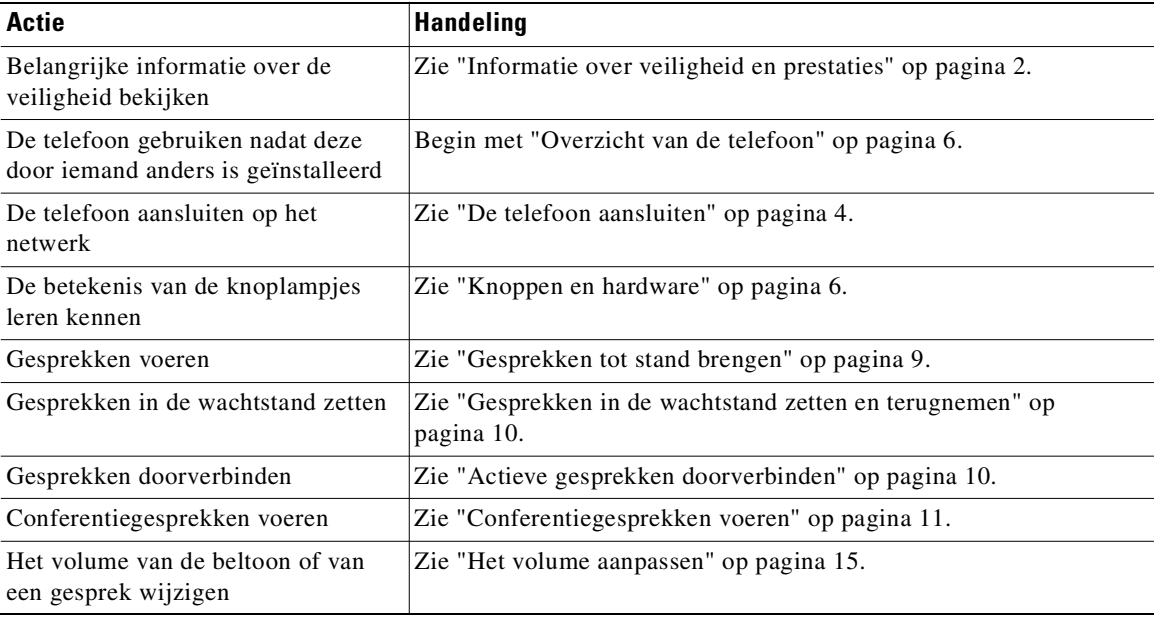

# <span id="page-5-0"></span>**Extra informatie**

U kunt de meest actuele Cisco-documentatie opvragen op de volgende URL:

[http://www.cisco.com/univercd/home/home.htm](www.cisco.com/univercd/home/home.htm)

Via de volgende URL hebt u toegang tot de Cisco-website:

[http://www.cisco.com](www.cisco.com)

Gebruik de volgende URL voor toegang tot de internationale Cisco-websites:

[http://www.cisco.com/public/countries\\_languages.shtml](http://www.cisco.com/public/countries_languages.shtml)

# <span id="page-5-1"></span>**Informatie over veiligheid en prestaties**

### **De telefoon installeren en gebruiken**

Lees de onderstaande opmerkingen over veiligheid voordat u de Cisco IP-telefoon installeert of gebruikt:

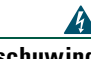

### **Waarschuwing BELANGRIJKE VEILIGHEIDSINSTRUCTIES**

**Dit waarschuwingssymbool betekent gevaar. U verkeert in een situatie die lichamelijk letsel kan veroorzaken. Voordat u aan apparatuur gaat werken, moet u zich bewust zijn van de risico's die zijn verbonden aan elektrische schakelingen en moet u weten welke standaardmaatregelen u moet nemen om ongelukken te voorkomen. Aan de hand van het nummer aan het einde van elke waarschuwing kunt u de vertaling ervan opzoeken in de vertaalde veiligheidswaarschuwingen die bij dit toestel zijn geleverd.** 

**Waarschuwing Lees de installatie-instructies voordat u het toestel aansluit op de voedingsbron.**

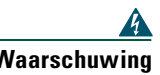

**Waarschuwing Als u het product bij het afval deponeert, moet dit gebeuren in overeenstemming met alle nationale wetten en regels.**

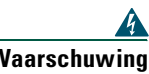

**Waarschuwing Voer bij onweer geen werkzaamheden uit aan het systeem. U mag bij onweer ook geen kabels aansluiten of loskoppelen.**

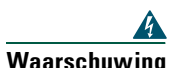

**Waarschuwing Sluit geen SELV-circuits (safety extra-low voltage) aan op TNV-circuits (telephone-network voltage) om elektrische schokken te vermijden. LAN-poorten bevatten SELV-circuits en WAN-poorten bevatten TNV-circuits. Voor sommige LANen WAN-poorten wordt gebruikgemaakt van RJ-45-connectors. Wees voorzichtig bij het aansluiten van kabels.**

### **Een externe voeding gebruiken**

 $\mathbf{A}$ 

De volgende waarschuwingen zijn van kracht als u de externe voeding gebruikt voor de Cisco IP-telefoon:

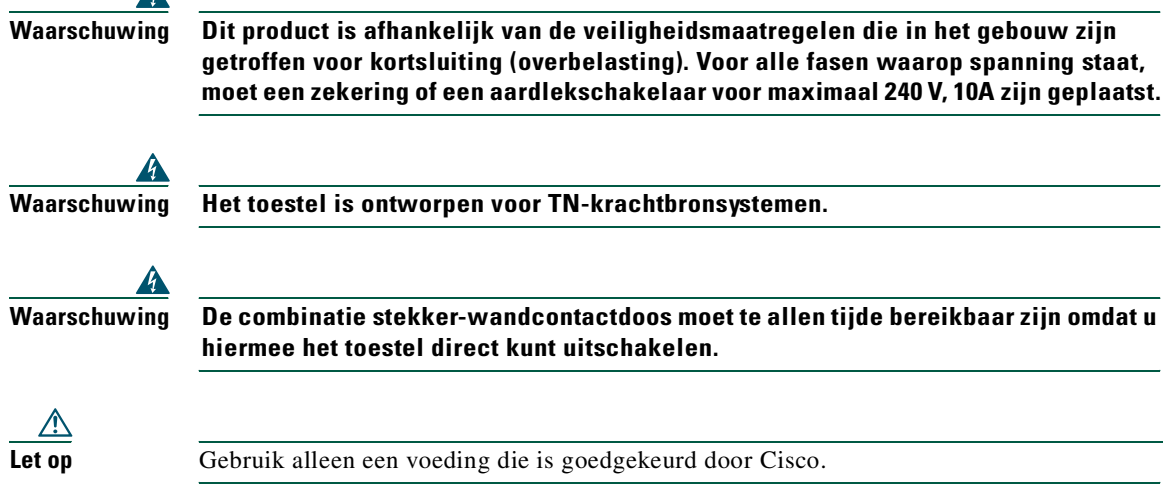

# <span id="page-7-1"></span><span id="page-7-0"></span>**De telefoon aansluiten**

Waarschijnlijk sluit de systeembeheerder de nieuwe Cisco IP-telefoon aan op het IP-telefoonnetwerk van het bedrijf. Als dat niet het geval is, sluit u de telefoon aan met behulp van de onderstaande afbeelding en tabel.

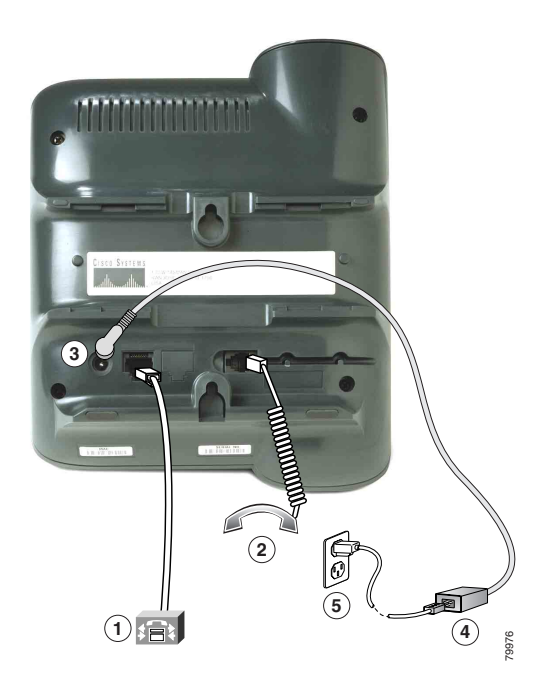

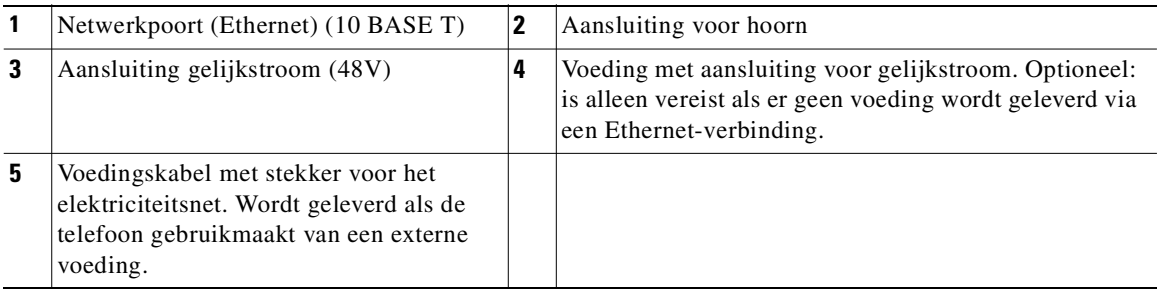

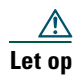

Let op Als u de telefoon wilt aansluiten op een lokale voeding en geen voeding wilt afnemen via de Ethernet-verbinding, moet u de Cisco-voeding met aansluiting voor gelijkstroom van 48 Volt gebruiken die is ontworpen voor de Cisco IP-telefoon.

#### **De steun van de hoorn aanpassen**

Wanneer u de telefoon aansluit, kunt u de steun van de hoorn aanpassen om te voorkomen dat de hoorn van de haak glijdt. Raadpleeg de volgende tabel voor instructies.

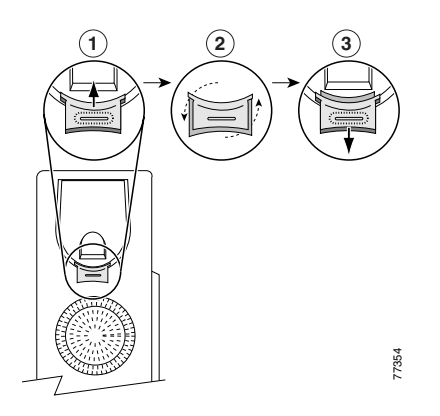

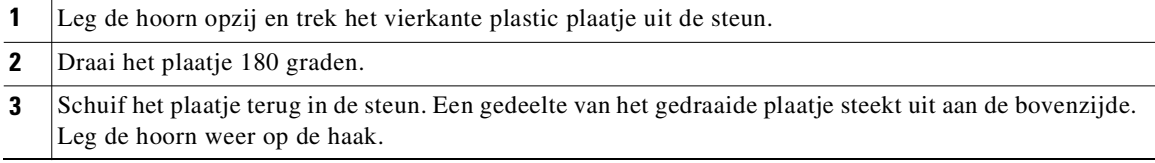

#### **Registreren met TAPS**

Nadat de telefoon is aangesloten op het netwerk, kan de systeembeheerder u vragen de telefoon automatisch te registreren met TAPS (Tool for Auto-Registered Phones Support). U kunt TAPS gebruiken om een nieuwe telefoon aan te melden of om een bestaand toestel te vervangen.

Als u zich wilt registreren met TAPS, neemt u de hoorn van de haak, voert u het toestelnummer van TAPS in dat u van de systeembeheerder hebt gekregen en voert u de gesproken instructies uit. Mogelijk moet u het volledige toestelnummer invoeren, inclusief het netnummer. Als op de telefoon een bevestigingsbericht wordt weergegeven, legt u de hoorn op de haak. De telefoon wordt dan opnieuw gestart.

# <span id="page-9-2"></span><span id="page-9-0"></span>**Overzicht van de telefoon**

De Cisco IP-telefoon 7902G is een basismodel dat de volgende functies biedt:

- **•** Gesprekken voeren via een gegevensnetwerk
- **•** Eén telefoonlijn waarmee maximaal twee gesprekken worden ondersteund
- **•** Vertrouwde telefoonfuncties waarmee u gesprekken eenvoudig kunt afhandelen
- <span id="page-9-3"></span>**•** On line beheer via de webpagina Gebruikersopties

## <span id="page-9-1"></span>**Knoppen en hardware**

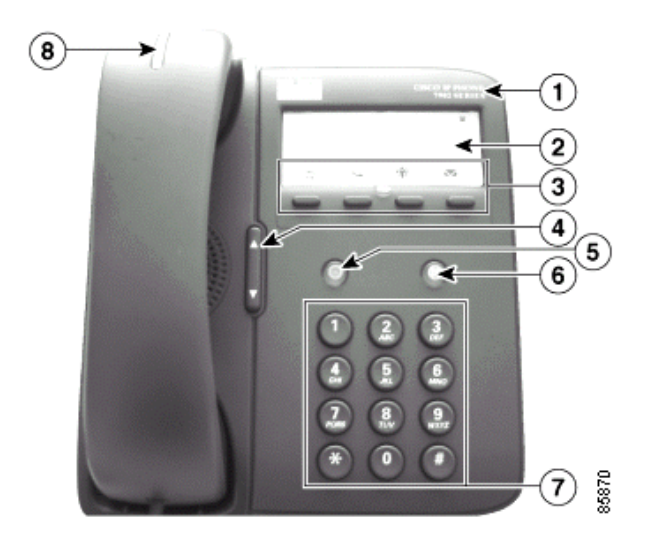

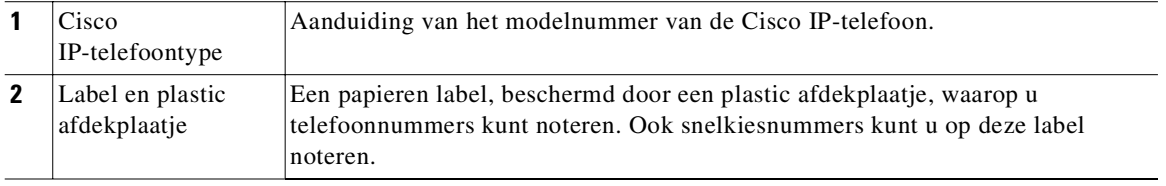

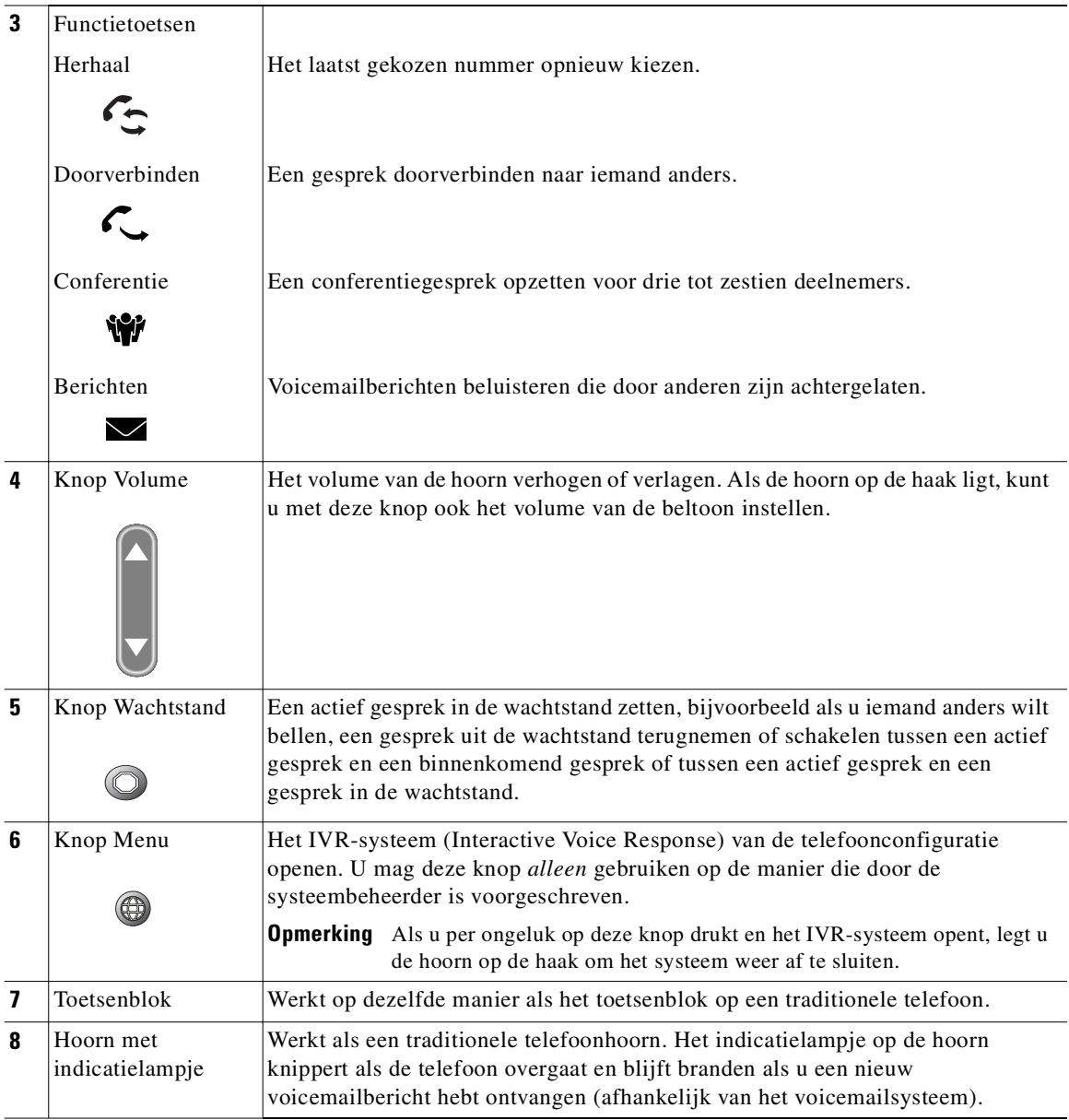

# <span id="page-11-0"></span>**Beschikbaarheid van functies**

Hoe u de Cisco IP-telefoon moet bedienen en welke functies beschikbaar zijn, is afhankelijk van de agent die binnen uw bedrijf wordt gebruikt voor het verwerken van gesprekken, en van de manier waarop het team voor telefoonondersteuning het telefoonsysteem heeft geconfigureerd. Mogelijk zijn sommige van de functies die in deze handleiding worden beschreven, niet voor u beschikbaar of werken deze in uw situatie anders. Neem contact op met de ondersteuningsdesk of de systeembeheerder als u vragen hebt over de werking of de beschikbaarheid van functies.

# <span id="page-11-1"></span>**Op de haak en van de haak**

Sommige telefoontaken en instructies verschillen wanneer de hoorn *op de haak* of *van de haak* is.

- **•** Op de haak: de hoorn bevindt zich in de steun, er zijn geen actieve gesprekken en er is geen actieve kiestoon.
- **•** Van de haak: de hoorn is uit de steun genomen en er is een kiestoon.

# <span id="page-12-0"></span>**Basisfuncties voor de afhandeling van gesprekken**

<span id="page-12-4"></span>Dit gedeelte bevat informatie over basisfuncties voor de afhandeling van gesprekken, zoals het voeren, beantwoorden en doorverbinden van gesprekken, en informatie over conferentiegesprekken. De functies die u hiervoor gebruikt, zijn standaardfuncties die op de meeste telefoonsystemen beschikbaar zijn.

### <span id="page-12-1"></span>**Gesprekken tot stand brengen**

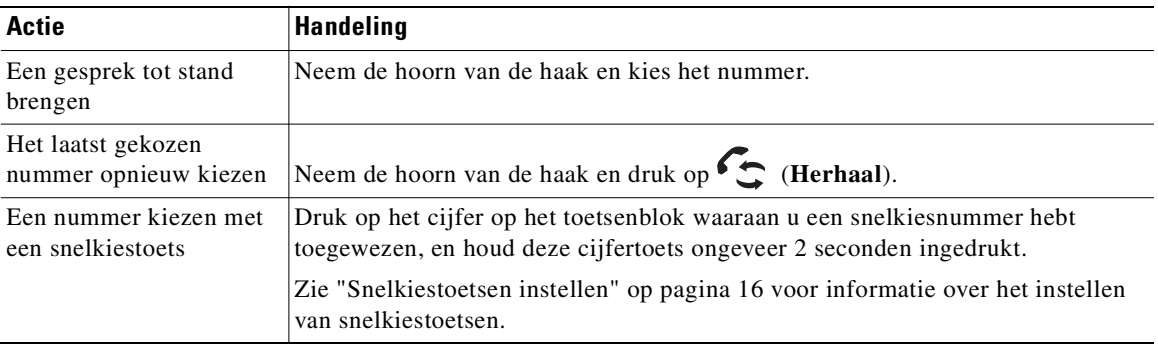

### <span id="page-12-2"></span>**Gesprekken beantwoorden**

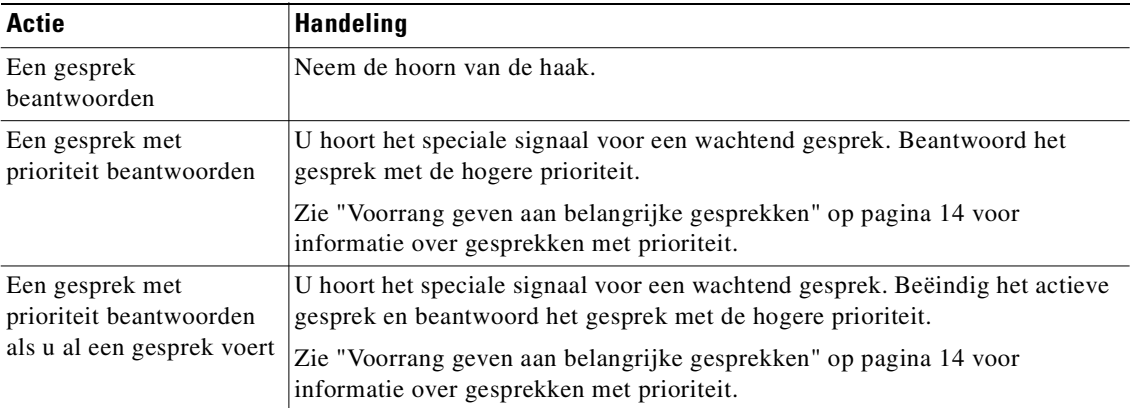

# <span id="page-12-3"></span>**Gesprekken beëindigen**

Leg de hoorn op de haak als u een gesprek wilt beëindigen.

### <span id="page-13-2"></span><span id="page-13-0"></span>**Gesprekken in de wachtstand zetten en terugnemen**

Er kan altijd maar één gesprek actief zijn. Alle overige gesprekken moeten in de wachtstand worden gezet.

![](_page_13_Picture_142.jpeg)

<span id="page-13-3"></span>**Tip** Als u een gesprek in de wachtstand zet, wordt meestal muziek of een pieptoon gegenereerd. Zet daarom een conferentiegesprek liever niet in de wachtstand.

# <span id="page-13-1"></span>**Actieve gesprekken doorverbinden**

Met de toets Doorverbinden kunt u een actief gesprek doorverbinden. Het *doel* is het nummer waarmee u het gesprek wilt doorverbinden.

![](_page_13_Picture_143.jpeg)

### <span id="page-14-1"></span><span id="page-14-0"></span>**Conferentiegesprekken voeren**

Met de toets Conferentie W kunt u een standaardconferentiegesprek tot stand brengen. Aan een standaardconferentiegesprek kunnen drie tot zestien mensen deelnemen. Raadpleeg de volgende tabel voor meer informatie.

![](_page_14_Picture_3.jpeg)

**Opmerking** U kunt de knop Wachtstand alleen gebruiken in combinatie met de toets Conferentie zoals hier wordt beschreven, als uw telefoonlijn is geconfigureerd voor twee gesprekken. Neem contact op met de systeembeheer als u wilt weten of uw telefoonlijn is geconfigureerd voor één of twee gesprekken.

![](_page_14_Picture_143.jpeg)

![](_page_15_Picture_126.jpeg)

![](_page_15_Picture_1.jpeg)

**Opmerking** Het is niet mogelijk om een deelnemer uit een conferentiegesprek te verwijderen, zelfs niet als u het conferentiegesprek hebt gestart.

# <span id="page-15-0"></span>**Gesprekken doorschakelen naar een ander nummer**

Met de functie voor het doorschakelen van alle gesprekken kunt u alle binnenkomende gesprekken op de Cisco IP-telefoon omleiden naar een ander nummer.

![](_page_15_Picture_5.jpeg)

**Opmerking** Voer het nummer waarnaar u de gesprekken wilt doorschakelen op dezelfde manier in als bij gebruik van de telefoon op uw bureau. Voeg zo nodig bijvoorbeeld een 9 toe als toegangscode voor een buitenlijn of voeg het netnummer toe.

![](_page_15_Picture_127.jpeg)

![](_page_16_Picture_129.jpeg)

**Tip** U kunt uw gesprekken doorschakelen naar een traditionele analoge telefoon of naar een andere IP-telefoon. De functie voor het doorschakelen van gesprekken kan echter door de systeembeheerder worden beperkt tot telefoonnummers binnen het bedrijf.

# <span id="page-16-0"></span>**Voicemail gebruiken**

Met de toets Berichten  $\vee$  kunt u voicemailberichten opvragen zoals wordt beschreven in de volgende tabel.

![](_page_16_Picture_6.jpeg)

**Opmerking** Uw bedrijf bepaalt welke voicemailservice door het telefoonsysteem wordt gebruikt. Voor uitgebreide informatie over het gebruik van de voicemailservice raadpleegt u de documentatie van de desbetreffende service.

![](_page_16_Picture_130.jpeg)

# <span id="page-17-1"></span><span id="page-17-0"></span>**Voorrang geven aan belangrijke gesprekken**

Bij een geavanceerde afhandeling van gesprekken gebruikt u speciale (niet-standaard) functies die door de systeembeheerder kunnen worden geconfigureerd op de telefoon, afhankelijk van uw belbehoeften en uw werkomgeving. Normaal gesproken hebt u geen toegang tot deze functies.

In bepaalde gespecialiseerde omgevingen, zoals militaire instellingen of overheidskantoren, moeten soms dringende of belangrijke gesprekken worden gevoerd. Voor de afhandeling van dergelijke gesprekken kan een hogere prioriteit nodig zijn, waarbij ze bijvoorbeeld voorrang krijgen op andere gesprekken. Als u deze gespecialiseerde gespreksafhandeling nodig hebt, kan de systeembeheerder de functie Prioriteit en beëindiging op meerdere niveaus (MLPP - Multilevel Precedence and Preemption) configureren op de telefoon.

De onderstaande termen hebben de volgende betekenis:

- **•** *Prioriteit* is het voorrangsniveau van een gesprek.
- **•** *Beëindiging* is het proces waarbij een bestaand gesprek met een lagere prioriteit wordt beëindigd terwijl een gesprek met een hoger niveau dat naar uw telefoon wordt gestuurd, wordt geaccepteerd.

![](_page_17_Picture_137.jpeg)

 $\overline{Q}$ 

**Tip** Als u een gesprek tot stand brengt of ontvangt waarvoor MLPP is ingeschakeld, hoort u speciale beltonen en signalen voor een wachtend gesprek. Deze verschillen van de standaardsignalen.

# <span id="page-18-0"></span>**Telefooninstellingen aanpassen**

<span id="page-18-2"></span>U kunt de Cisco IP-telefoon 7902G aan uw persoonlijke voorkeuren aanpassen door de instellingen te wijzigen. Volg hiervoor de instructies in de onderstaande tabellen.

### <span id="page-18-1"></span>**Het volume aanpassen**

In de volgende tabel wordt beschreven hoe u volumeniveaus op de telefoon kunt aanpassen en opslaan.

![](_page_18_Picture_59.jpeg)

# <span id="page-19-1"></span><span id="page-19-0"></span>**Snelkiestoetsen instellen**

Met snelkiesnummers kunt u snel een gesprek tot stand brengen zonder dat u telkens het hele telefoonnummer hoeft in te voeren. Op de webpagina Gebruikersopties kunt u maximaal vier snelkiesnummers voor uw telefoon definiëren. Zie ["Aanmelden bij de webpagina Gebruikersopties" op pagina 17](#page-20-2) voor meer informatie over de webpagina Gebruikersopties.

![](_page_19_Picture_2.jpeg)

**Opmerking** De systeembeheerder kan snelkiestoetsen aan uw telefoon toewijzen of instellen dat u slechts een beperkt aantal snelkiestoetsen kunt configureren.

![](_page_19_Picture_76.jpeg)

![](_page_19_Picture_5.jpeg)

**Tip** Zie ["Gesprekken tot stand brengen" op pagina 9](#page-12-4) voor informatie over het tot stand brengen van gesprekken met snelkiestoetsen.

## <span id="page-20-0"></span>**De webpagina Gebruikersopties openen**

Omdat de Cisco IP-telefoon 7902G een netwerktoestel is, kan de telefoon informatie delen met andere netwerkapparaten in uw bedrijf, inclusief uw computer en services op internet die toegankelijk zijn via een webbrowser op uw computer.

Op de webpagina Cisco CallManager Gebruikersopties kunt u instellingen en functies (zoals het doorschakelen van gesprekken en het gebruik van snelkiestoetsen) vanaf uw computer beheren. Instellingen die u hier hebt gedefinieerd, zijn toegankelijk via de telefoon. In dit gedeelte wordt beschreven hoe u toegang krijgt tot de webpagina Gebruikersopties voor uw telefoon. Raadpleeg de handleiding *Customizing Your Cisco IP Phone on the Web* voor meer informatie over de functies die u kunt configureren. U vindt deze handleiding op de volgende URL:

[http://www.cisco.com/univercd/cc/td/doc/product/voice/c\\_ipphon/index.htm](http://www.cisco.com/univercd/cc/td/doc/product/voice/c_ipphon/index.htm)

![](_page_20_Picture_5.jpeg)

<span id="page-20-2"></span>**Opmerking** Als Cisco CallManager niet door uw bedrijf wordt gebruikt als agent voor het verwerken van telefoongesprekken, is de webpagina Gebruikersopties niet voor u beschikbaar.

### <span id="page-20-1"></span>**Aanmelden bij de webpagina Gebruikersopties**

#### **Procedure**

- **Stap 1** Vraag de systeembeheerder om een URL, gebruikersnaam en standaardwachtwoord voor de webpagina Gebruikersopties.
- **Stap 2** Start de webbrowser op uw computer, voer de URL in die u van de systeembeheerder hebt gekregen en meld u aan.
- **Stap 3** Selecteer in het hoofdmenu het model van uw telefoon in de vervolgkeuzelijst "Selecteer een toestel".

Nadat u een model hebt gekozen, verschijnt een snelmenu met opties die van toepassing zijn op uw telefoon.

#### **Navigatietips voor de webpagina Gebruikersopties**

- **•** Selecteer uw toestel op de menupagina om alle opties weer te geven die voor u beschikbaar zijn.
- **•** Klik op **Bijwrk** om wijzigingen toe te passen en op te slaan.
- **•** Klik op **Terug naar het menu** om terug te gaan naar het snelmenu.
- **•** Klik op **Afmelden** om de webpagina Gebruikersopties te sluiten.

#### **Cisco IP-telefoon 7902G voor Cisco CallManager 17**

# <span id="page-21-0"></span>**Problemen met de telefoon oplossen**

Raadpleeg de volgende tabel voor algemene informatie over het oplossen van problemen met de telefoon.

![](_page_21_Picture_94.jpeg)

# <span id="page-22-0"></span>**Garantievoorwaarden van Cisco voor beperkte hardwaregarantie gedurende een jaar**

Er zijn speciale voorwaarden van toepassing op de hardwaregarantie en de verschillende services waarvan u tijdens de garantieperiode gebruik kunt maken. De officiële garantiebepalingen, inclusief de garantie die van toepassing is op Cisco-software, vindt u op de cd-rom bij het Cisco-product. Voer de volgende stappen uit om het *Cisco-informatiepakket* en het document met de garantiebepalingen te openen op de cd-rom of te downloaden van Cisco.com.

Start de browser en ga naar de volgende URL:

[http://www.cisco.com/univercd/cc/td/doc/es\\_inpck/cetrans.htm](http://www.cisco.com/univercd/cc/td/doc/es_inpck/cetrans.htm)

De pagina Warranties and License Agreements wordt weergegeven.

- **1.** Voer de volgende stappen uit om het *Cisco-informatiepakket* te lezen:
	- **a.** Klik in het veld **Information Packet Number** en selecteer documentnummer 78-5235-03A0.
	- **b.** Selecteer de taal waarin u het document wilt lezen.
	- **c.** Klik op **Go**.

De pagina Cisco Beperkte Garantie En Software Gebruiksrechtovereenkomst van het informatiepakket wordt weergegeven.

**d.** Lees het document on line of klik op het **PDF**-pictogram om het document te downloaden en af te drukken in PDF-indeling (Adobe Portable Document Format).

![](_page_22_Picture_12.jpeg)

**Opmerking** U kunt alleen PDF-bestanden weergeven en afdrukken als Adobe Acrobat Reader op de computer is geïnstalleerd. U kunt dit programma downloaden van de website van [Adobe: http://www.adobe.com](http://www.adobe.com)

- **2.** Voer de volgende stappen uit om vertaalde en gelokaliseerde garantie-informatie over het product te lezen:
	- **a.** Geef het volgende documentnummer op in het veld Warranty Document Number:

78-10747-01C0

- **b.** Selecteer de taal waarin u het document wilt weergeven.
- **c.** Klik op **Go**.

De pagina met de garantie van Cisco wordt weergegeven.

**d.** Lees het document on line of klik op het **PDF**-pictogram om het document te downloaden en af te drukken in PDF-indeling (Adobe Portable Document Format).

U kunt ook de website voor service en ondersteuning van Cisco bezoeken als u hulp nodig hebt: [http://www.cisco.com/public/Support\\_root.shtml.](http://www.cisco.com/public/Support_root.shtml)

### **Duur van de hardwaregarantie**

Eén (1) jaar

### **Procedure voor vervanging, reparatie of vergoeding van de aanschafprijs van hardware**

Cisco of het service center van Cisco zal zich, voor zover commercieel redelijk, inspannen om een vervangend onderdeel te versturen binnen tien (10) werkdagen na ontvangst van een RMA-verzoek (Return Materials Authorization). De werkelijke levertijd is mede afhankelijk van de locatie van de klant.

Cisco behoudt zich in alle gevallen het recht voor om aan de garantie te voldoen door de aankoopprijs te vergoeden.

### **Het verkrijgen van een RMA-nummer (Return Materials Authorization)**

Neem contact op met het bedrijf waar u het product hebt gekocht. Als u het product direct van Cisco hebt gekocht, neemt u contact op met de betreffende verkoopvertegenwoordiger van Cisco.

Vul de onderstaande gegevens in en bewaar deze goed.

![](_page_23_Picture_76.jpeg)

**Garantievoorwaarden van Cisco voor beperkte hardwaregarantie gedurende een jaar**

![](_page_27_Picture_0.jpeg)

**Hoofdkantoor** Cisco Systems, Inc. 170 West Tasman Drive San Jose, CA 95134-1706 V.S. <www.cisco.com> Tel: +1 408 526-4000 +1 800 553-NETS (6387) Fax: +1 408 526-4100

**Hoofdkantoor Europa** Cisco Systems International BV Haarlerbergpark Haarlerbergweg 13-19 1101 CH Amsterdam Nederland <www-europe.cisco.com> Tel: +31 0 20 357 1000 Fax: +31 0 20 357 1100

**Hoofdkantoor V.S.** Cisco Systems, Inc. 170 West Tasman Drive San Jose, CA 95134-1706 V.S. <www.cisco.com> Tel: +1 408 526-7660 Fax: +1 408 527-0883

#### **Hoofdkantoor Azië** Cisco Systems, Inc. Capital Tower 168 Robinson Road #22-01 tot #29-01 Singapore 068912 <www.cisco.com> Tel: +65 6317 7777 Fax: +65 6317 7799

#### **Cisco Systems heeft meer dan 200 kantoren in de volgende landen. Adressen, telefoonnummers en faxnummers vindt u op de [website van Cisco op www.cisco.com/go/offices](www.cisco.com/go/offices)**

Argentinië • Australië • België • Brazilië • Bulgarije • Canada • Chili • Colombia • Costa Rica • Denemarken • Dubai, VAE • Duitsland Filippijnen • Finland • Frankrijk Griekenland • Hong Kong • Hongarije • Ierland • India • Indonesië • Israël • Italië • Japan • Korea Kroatië • Luxemburg • Maleisië • Mexico • Nederland • Nieuw-Zeeland Noorwegen • Oekraïne • Oostenrijk • Peru • Polen • Portugal • Puerto Rico • Roemenië • Rusland • Saoedi Arabië • Schodand • Singapore • Slovenië • Slowakije • Spanje<br>Taiwan • Thailand • Tsjechië Turkije • Verenigd Koninkri

Copyright © 2004 Cisco Systems, Inc. Alle rechten voorbehouden. CCIP, CCSP, het logo Cisco Arrow, het logo Cisco *Powered* Network, Cisco Unity, Follow Me Browsing, FormShare en StackWise zijn handelsmerken van Cisco Systems, Inc.; Changing the Way We Work, Live, Play, and Learn en iQuick<br>BPX, Catalyst, CCDA, CCDP, CCIE, CCNA, CCNP, Cisco, het logo Cisco Certified Internetwork Expert, Cisco OS, he het logo Cisco Systems, Empowering the Internet Generation, Enterprise/Solver, EtherChannel, EtherSwitch, Fabr<br>iQ Net Readiness Scorecard, LightStream, Linksys, MGX, MCA, het logo Networkers, Networking Academy, Newster, P Registrar, ScriptShare, SlideCast, SMARTnet, StrataView Plus, Stratm, SwitchProbe, TeleRouter, The Fastest Way to Increase Your Internet Quotient, TransPath en VCO zijn gedeponeerde handelsmerken van Cisco Systems, Inc. en/of aan Cisco gelieerde bedrijven in de Verenigde Staten en anderen landen.

Alle andere handelsmerken die worden genoemd in dit document of op de website zijn eigendom van de respectieve eigenaren. Het gebruik van het woord partner impliceert geen samenwerkingsverband tussen Cisco en een andere onderneming. (0402R)

Gedrukt in Maleisië OL-5710-01